#### **Roche Diabetes** Care Platform

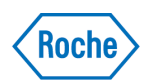

# How to create your HCP account

## **On the RocheDiabetes Care Platform**

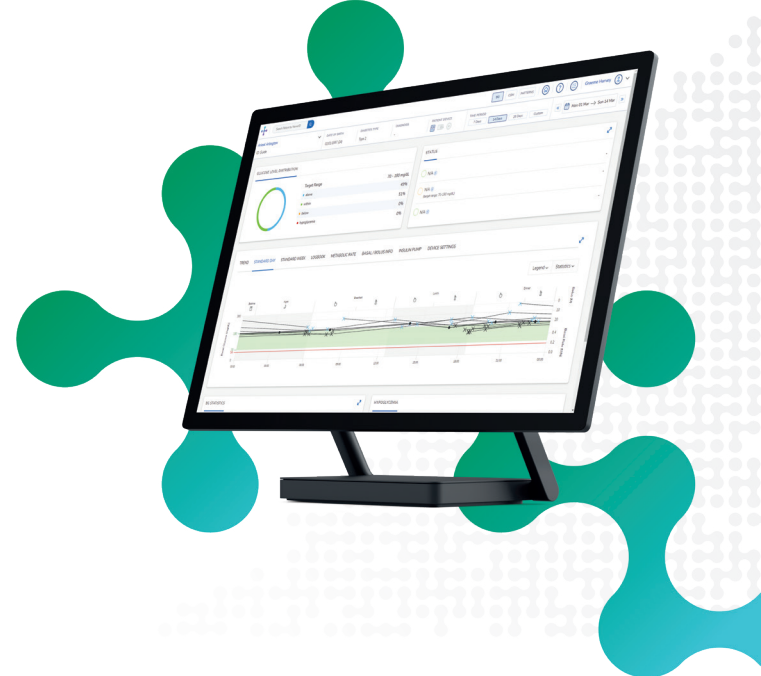

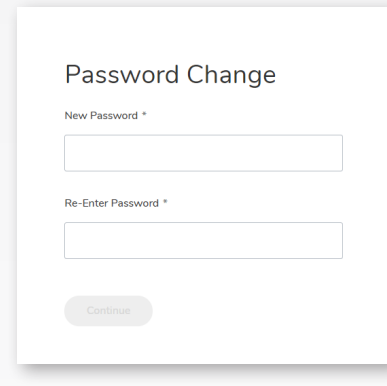

When your healthcare professional account is ready, you will receive an Account Setup Email. Click the link included to get started.

### PERSONALIZE YOUR PASSWORD

Follow the prompts and enter your desired Password.

Click Continue.

In the password confirmation alert, click Back to Sign In.

As a security measure, your setup link email you received will expire in 24 hours. If your link is expired, go to hcp.myrdcp.com and select Forgot Password.

# 2

1

#### VERIFY YOUR ACCOUNT

Enter your Email Address and Password, then read the Terms and **Conditions** and select the tick box to give your consent.

Click Accept to agree to the Security of Personal Information statement.

An Account Verification Email will be sent to your Email Address.

Open the email and click Verify Account.

Enter your **Email Address** and **Password** and sign in.

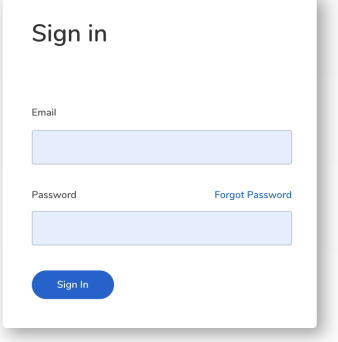

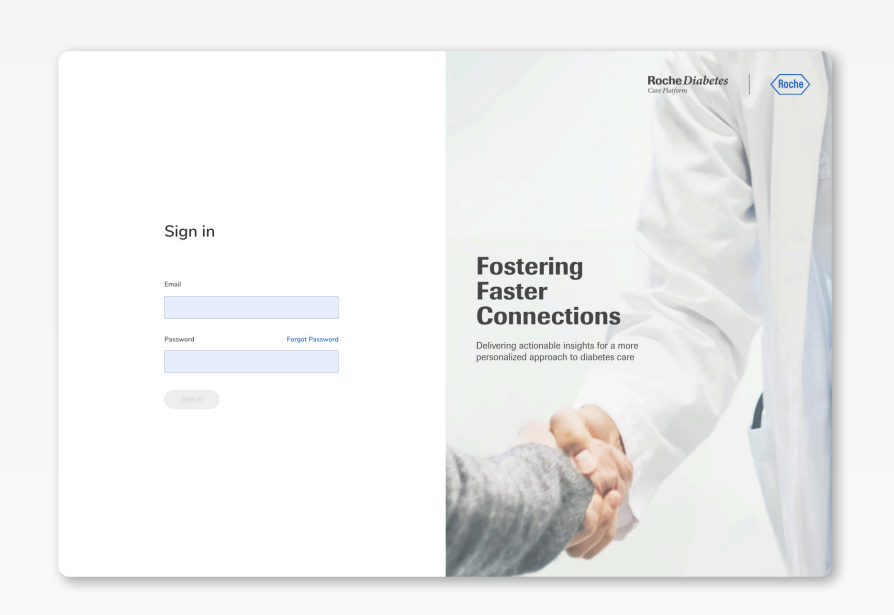

ACCESSING YOUR ACCOUNT To access your account after setting it up, go to hcp.myrdcp.com.

Enter your Email Address and Password and click Sign In.

# 4

3

#### MANAGE YOUR PROFILE

Access your **Account Settings** by clicking the drop-down arrow beside your profile name in the top right corner of the screen.

Using this menu you can select:

- Update Details: Add or edit information such as your name and email
- **Change Password:** Update your password
- Default Target Range: Set default blood glucose target ranges for before and after meals and bedtime
- **· Sign Out:** Sign out of your account

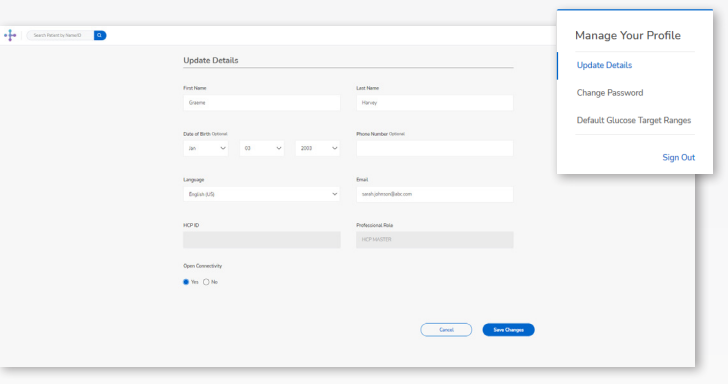

For additional information log into your HCP Account and click the  $\oslash$  on the main menu bar.

Roche Diabetes Care is aware the platform may need to undergo a Data Privacy Impact Assessment. Please contact your Roche Sales Representative if you would like assistance during this process.

ACCU-CHEK, ROCHE DIABETES CARE, and ROCHEDIABETES CARE PLATFORM are trademarks of Roche. All other product names and trademarks are the property of their respective owners. © 2021 Roche. 348-56685B-0321

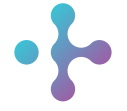

*Want more information?* diabetescareplatform.com | 1-800-628-3346 Or work with your sales rep directly.